## **From CRT to LCD by Gerald Fitton**

*"Out with the old and in with the new" Traditional expression - origin unknown*

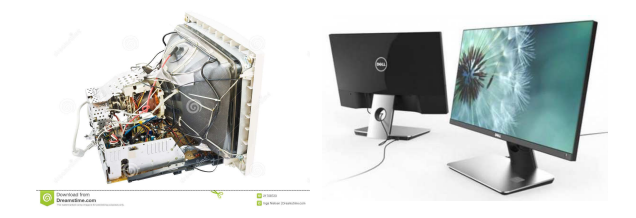

Early Monitors used Cathode Ray Tubes. It was about 30 years ago that these weighty monitors began to be replaced by flat screen technology such as the LCD and LED displays. The Monitor Definition Files used with RISC OS hardware such as the RiscPC were designed for CRT monitors. Monitor Definition Files used with flat screens are much easier to create.

### **CRT Parameters**

The diagram shows the 12 parameters which are required for a Monitor Definition File suitable for a CRT monitor. Six of these are required for the horizontal raster and 6 for the vertical raster.

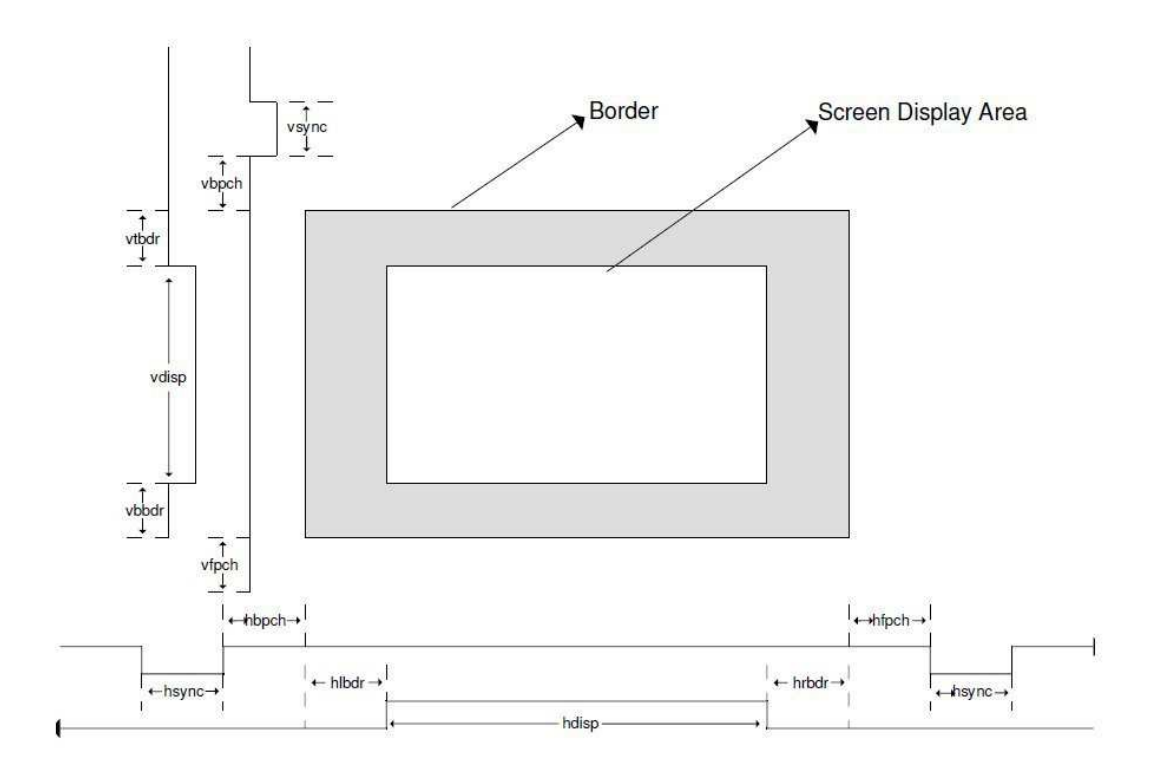

## **Monitor Definition Files**

The RiscPC and subsequent machines do not have screen modes built into the Operating System. Instead, screen modes are defined in an MDF (Monitor Definition File) which is loaded when the machine boots up. The concept of an MDF was introduced so that the RiscPC user choose from a much wider range of CRT monitors with screen modes individually tailored to to suit each monitor. Because of this history of use with CRT monitors the current MDFs retain the 12 parameters even though they are unnecessary.

#### **Where are the MDFs stored?**

Inside the directory !Boot.Resources.Configure Monitors you will find sub-directories such as Acorn and LG. Each of these sub-directories will contain one or more Mode Files with titles such as AKF92 (an Acorn monitor).

#### **What does an MDF look like?**

# 240 x 352 (60Hz)

startmode

All the Mode Files are plain text files which can be edited with a text editor. The Mode File for the AKF92 (CRT) monitor contains about three dozen MDFs. Each MDF defines a Mode which can be displayed with that particular monitor. As examples, here are two MDFs taken from the AKF92 Mode File.

mode\_name: x\_res:240 y\_res:352 pixel rate:8400 h\_timings:20,16,20,240,8,8 v\_timings:2,58,0,352,0,37 sync\_pol:2 endmode ... and ... # 1280 x 1024 (54Hz) startmode mode\_name:1280 x 1024 x\_res:1280 y\_res:1024 pixel\_rate:110000 h\_timings:166,90,140,1280,30,30 v\_timings:3,32,50,1024,50,4 sync\_pol:0 endmode The format of an MDF is: startmode mode\_name: mode\_name x\_res: x-resolution y\_res: y-resolution pixel rate: pixel rate h timings: hsync, hbpch, hlbdr,hdisp,hrbdr,hfpch v timings: vsync, vbpch, vtbdr, vdisp. vbbdr, vfpch sync police sync polarities endmode

where:

mode name: is a textual name for the mode that will be used in the display manager's mode menu. It is possible to prevent defined screen modes from appearing in the modes menu by simply leaving this field blank. Mode names are limited to 19 characters in length and may contain space characters. x-resolution: is the number of pixels displayed across the screen y-resolution: is the number of rasters displayed vertically (pixels) hsync: is the width of the horizontal sync pulse hbpch: is the width of the horizontal back porch hlbdr: is the width of the left border hdisp: is the number of pixels displayed horizontally (usually the same as the x-resolution) hrbdr: is the width of the right border hfpch: is the width of the horizontal front porch vsync: is the width of the vertical sync pulse vbpch: is the width of the vertical back porch vtbdr: is the width of the top border vdisp: is the number of rasters displayed vertically (pixels) vbbdr: is the width of the bottom border vfpch: is the width of the vertical front porch pixel rate: is the pixel rate in kHz sync polarities: is a number indicating the type of sync signals are required. The types of sync signal are as follows: 0 hsync normal, vsync normal 1 hsync inverted, vsync normal 2 hsync normal, vsync inverted 3 hsync inverted, vsync inverted All values on the h\_timings line are in units of pixels, and all values on the v\_timings line

#### **MDFs for CRT Monitors**

are in units of raster lines.

If you have a CRT monitor then it is probable that your computer is a RiscPC or some other Acorn hardware machine. Making MDFs for a CRT monitor is a tricky business. The 12 parameters of the MDF (e.g. the synch width) depend on the CRT used. A utility, MakeModes version 0.27a (8th November 2006), which simplifies this process can be found at: http://www.cjemicros.co.uk/micros/resources/index.shtml. It will run in RISC OS 4.02 but not in RISC OS 5 or 6. Here is a screenshot of the utility in action:

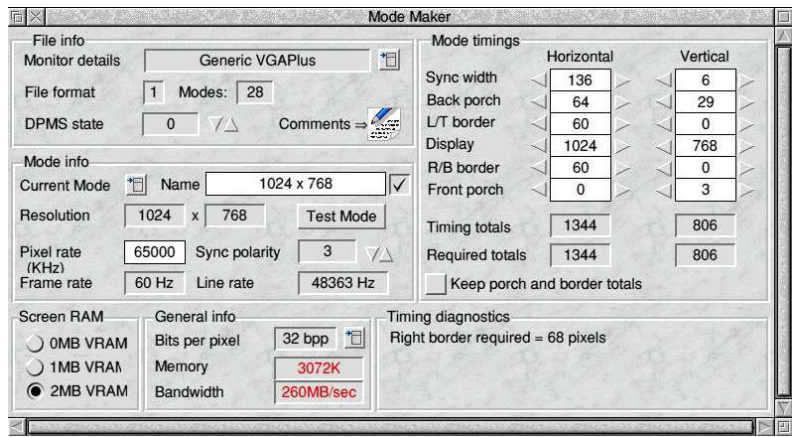

### **MDFs for Emulators**

If you are using an emulator such as Red Squirrel, VRPC or RPCEmu then the calculations necessary in order to create a working MDF can be simplified considerably because the synchronisation parameters are much more flexible. All the synchronisation parameters but the horizontal and vertical resolutions can be the same for a wide range of resolutions. I have experimented with these timings and I have found that with hsync  $= 20$ and vsynch = 10 the MDFs I create always work. Have a look at the Fireworkz spreadsheet (mdf-03.fwk) shown in the screenshot. In use, enter your desired horizontal and vertical resolutions into b5 and d5 respectively then, when you enter your desired frame rate into b12 the pixel rate is returned in d12. Alternatively, you can enter a pixel rate into d15 and a frame rate will be returned in b15. These parameters can be used to create an MDF and, provided certain conditions are met, the MDF will work. The principal conditions are that the horizontal resolution must be divisible by 4 and the vertical resolution divisible by 2.

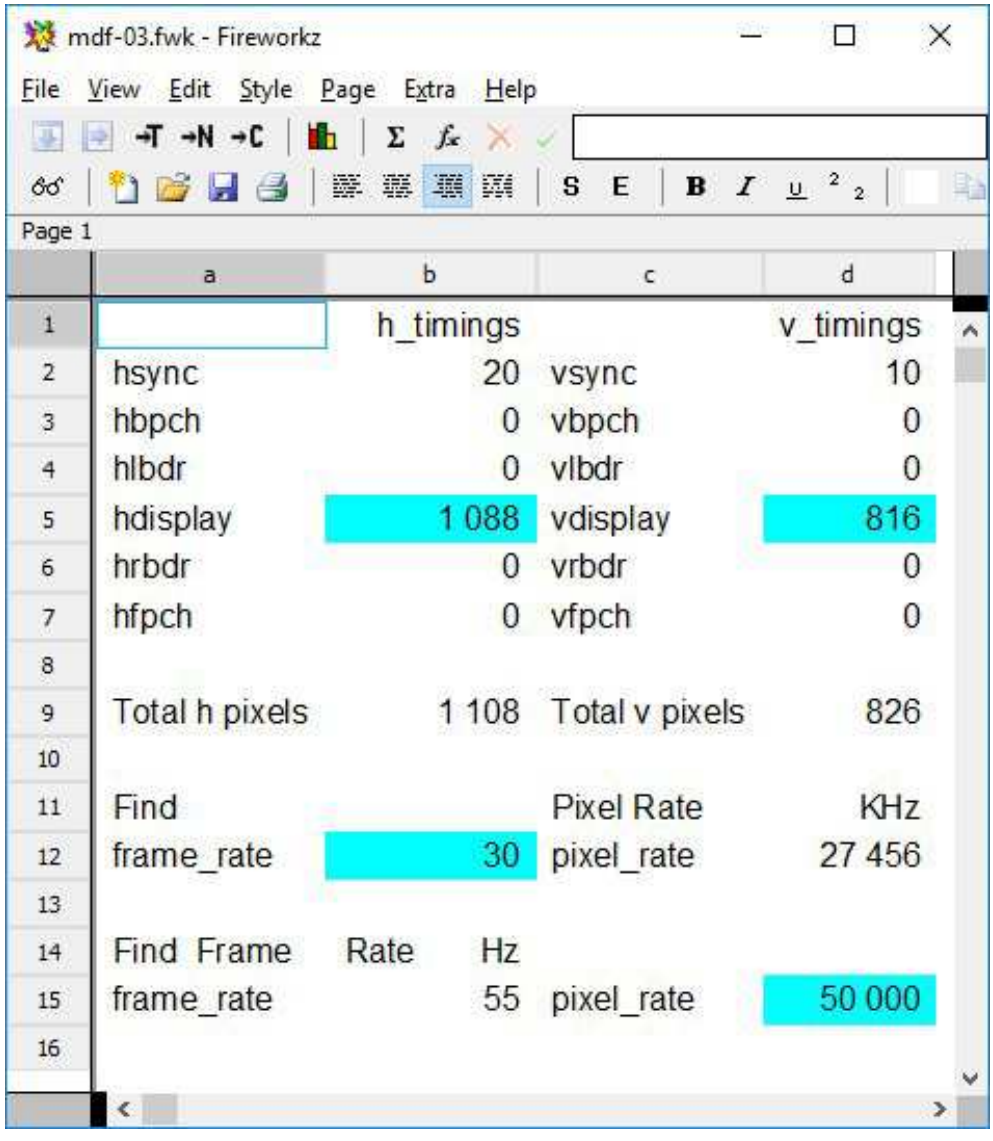

There are only two formulae in the spreadsheet. The formula in cell d12 is b9\*d9\*b12/1000; the formula in b15 is d15/b9/d9\*1000. If your favourite spreadsheet is something other than Fireworkz then you can create your own spreadsheet (or do the sums manually) using the parameters and formulae used in this spreadsheet.

#### **Startup Mode**

First of all in Red Squirrel.

There is a file at: hostfs::hd402.\$.!Boot.Choices.Boot.PreDesk.Configure. The file is called VRAM. The screenshot below will help you locate this file and its contents.

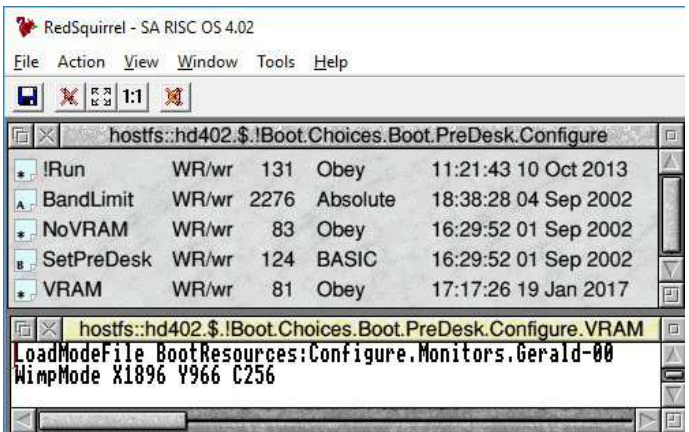

In Red Squirrel I use as my (Monitor) Modefile a file called 'Gerald-00' It is located at: \$.!Boot.Configure.Resources. It contains my monitor definitions. To boot up with the resolution 1896x966 the VRAM file must contain a path to the (Monitor) Modefile (e.g. Gerald-00) and it must contain at least one MDF for that resolution. You will see that the second line of VRAM contains "WimpMode X1896 Y966 C256". It is this line which sets the resolution which is used by the Boot sequence.

Now to RPCEmu.

The corresponding file (to the VRAM file) is called 'Monitor' and is an Obey file. Monitor is called up by a !Run file within the Configure directory. The !Run file overcomes the 2MB VRAM limitation by forcing the VIDC bandwidth to a much higher value than is possible with 2MB VRAM. You'll see that I use 1896x1020 with 16 million colours as the mode into which I boot up.

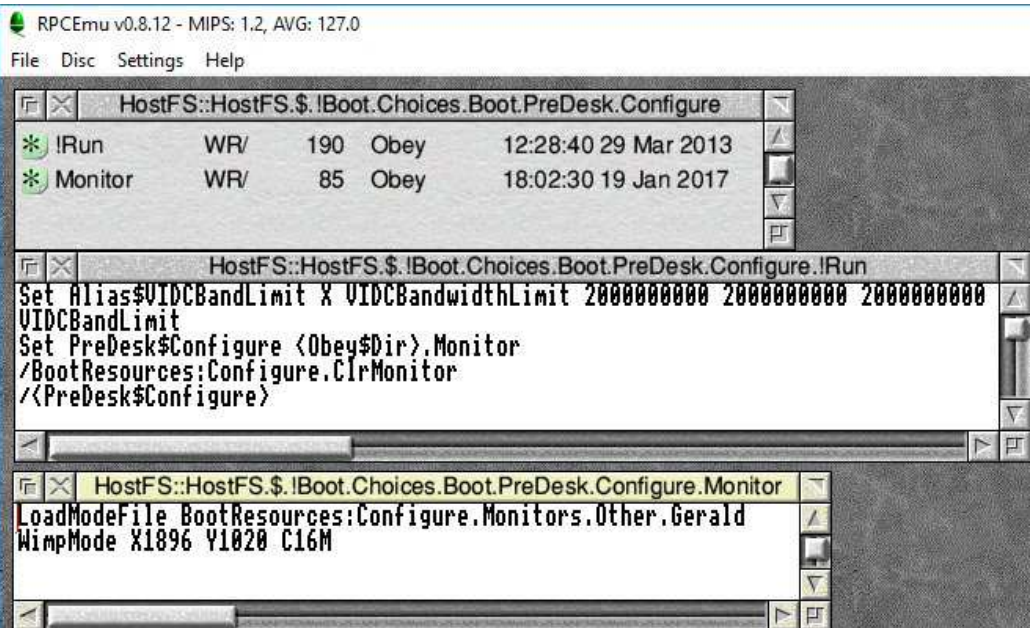

Once again the (Monitor) Modefile must exist at the location specified as: \$.!Boot.Configure.Monitors.Other.Gerald – and it must contain a definition for 1896x1020 with 16 million colours.

#### **AnyMode Module**

S Harrison has created a module which can be used with RPCEmu (and the RaspberryPi) to allow any screen mode to run by entering only the X and Y resolutions into the Display Manager submenu. It has the limitation that the horizontal resolution must be divisible by 32 and the vertical resolution by 2.

In use place the AnyMode module in the \$.!Boot.Choices.Boot.PreDesk directory and then click  $\leq$ menu $\geq$  over the monitor icon to reveal the Display menu. Select Mode and the Mode menu will open. Type into the window of the Mode menu the resolution (and number of colours) that you desire. If it can be achieved then the mode will change; if it cannot be achieved then the mode will not change.

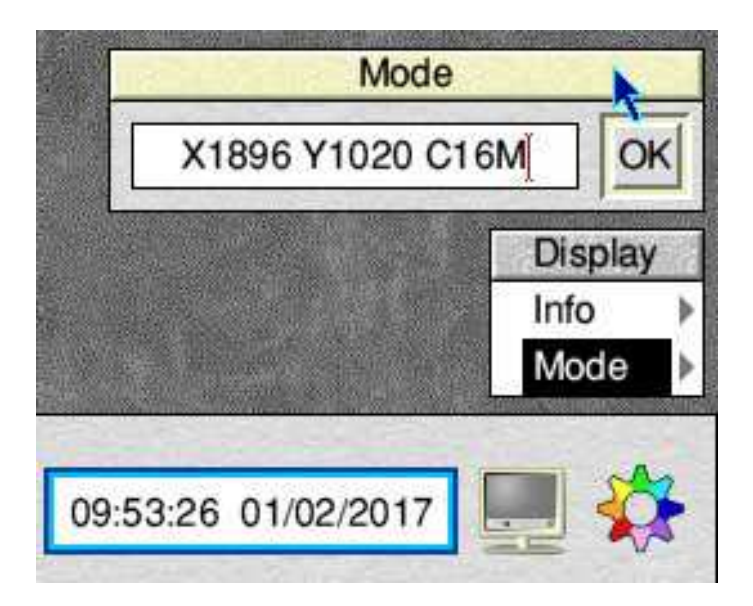

The website on which I found this module is www.pi-star.co.uk/riscos/anymode; however, when I tried this website recently it is no longer available.

Once you have found a suitable resolution then this can be used in Configure.Monitor file as described above.

I am unsure of the copyright situation with regard to the AnyMode module. I have included the ReadMe file for AnyMode in the files available on the Archive website.

# **Bio-Bit**

Gerald has discovered that often his 'Old Eyes' can see things that 'Young Eyes' don't. Out with the old and in with the new is not always a good thing.

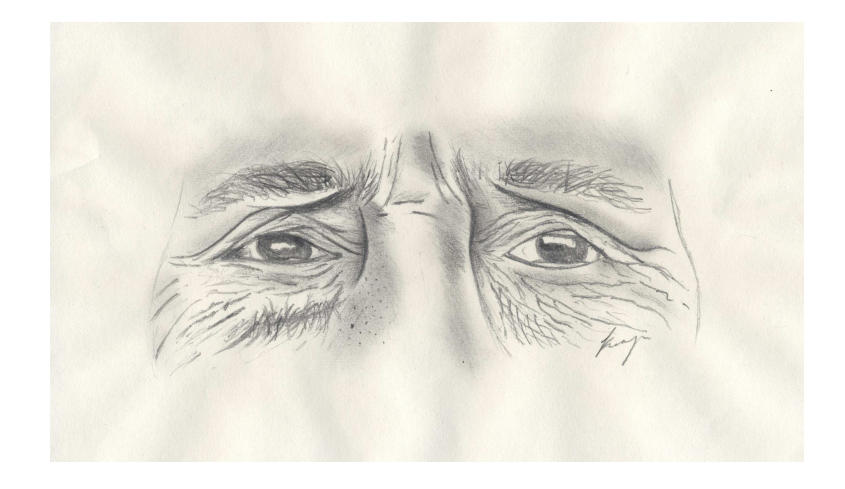